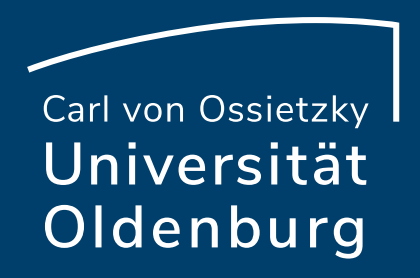

# Interaktion in Online-Meetings mit BigBlueButton

Paul Blattner & Milica Vlajkovic Referat Studium und Lehre E-Didaktik-Mittagstreffen am 11.04.2022

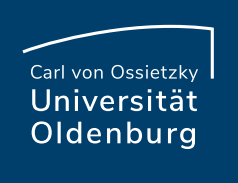

## Veranstaltungen der Hochschuldidaktik

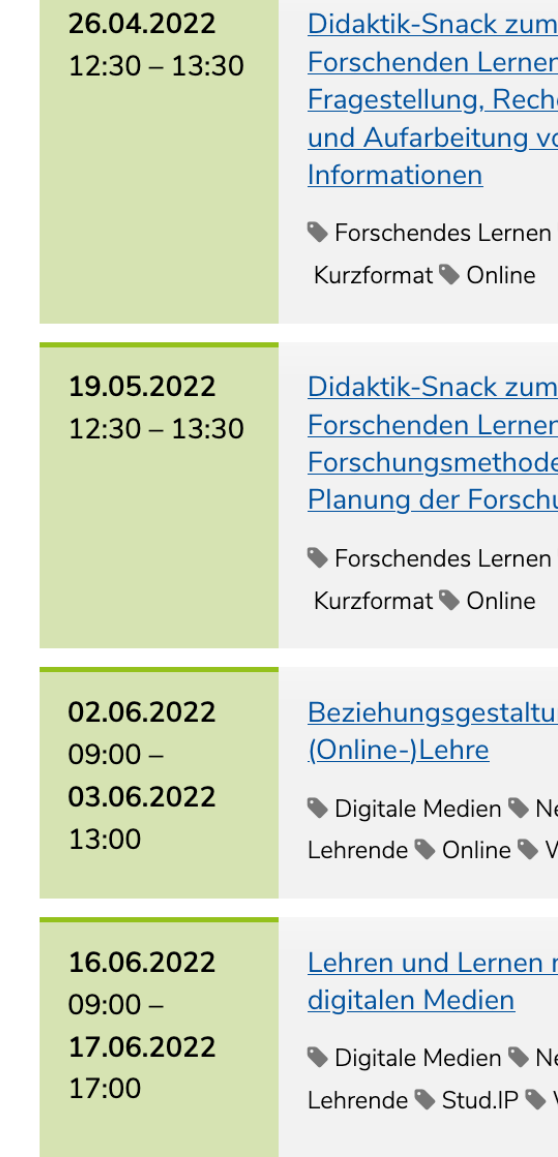

# Vorab: BigBlueButton

Freigabe von Mikrofon und Kamera

► Symbole rechts **unter** der Präsentation

Präsentation einblenden/ausblenden

► Symbol rechts **unter** der Präsentation

#### Präsentation in Vollbild

► Symbol oben rechts **in** der Präsentation

#### Meeting verlassen

▶ Tab schließen; nicht "Konferenz beenden"

#### Fragen

- ► Im Chat oder über die Freigabe von Mikrofon und Kamera
- ► Wenn Sie gerade nicht sprechen, bitte Mikro stumm schalten

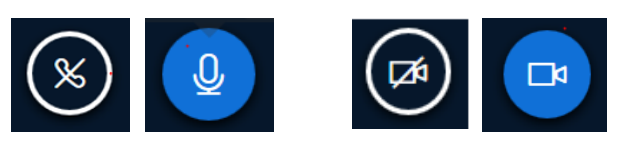

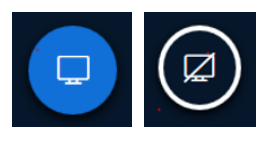

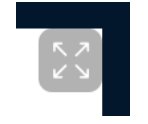

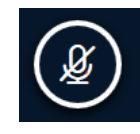

# Was haben wir vor?

- Moderation und Online-Kommunikation
- A-/Synchrone Kommunikation
- Methoden und Tipps
- Diskussion

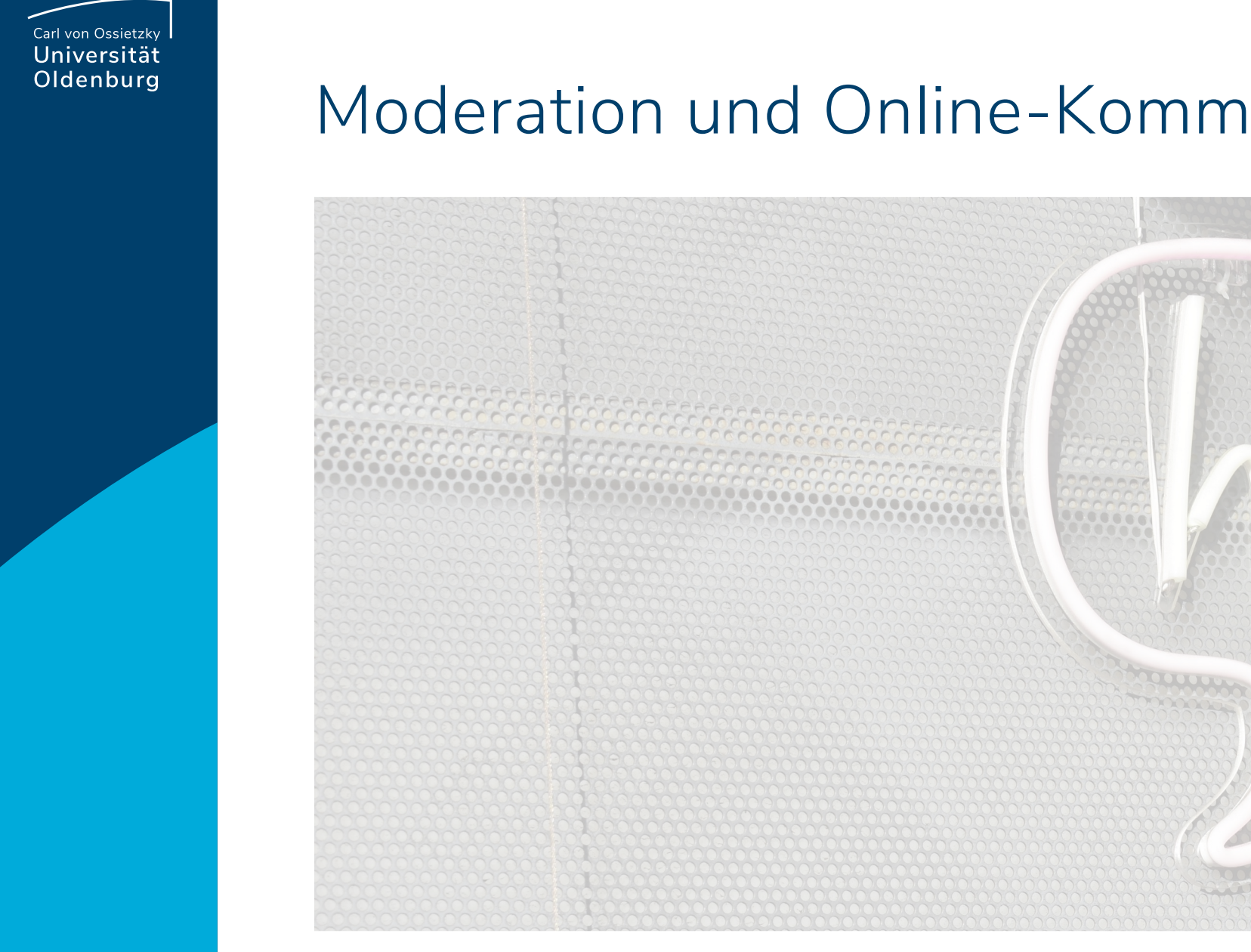

11.04.22

# Hilfreiches für die Planung und Gestaltung

- ‒ Keine langen Vorträge
- ‒ Folien mit Operatoren, Farben und Piktogrammen kodieren
- Alle 10 Minuten eine "Aktivierungsaufgabe" Fragen im Chat, Umfragen, Gruppenräume o.Ä.
- ‒ Synchrone Sitzungen protokollieren (lassen)
- ‒ Ko-Moderator:in beauftragen, Rollen verteilen (Chat-Beobachter:in, Protokollant:in, o.Ä.)
- ‒ Bildschirmpausen einplanen

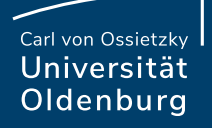

# Virtuelle Raumaufstellung zur Kameranutzung

**Für die Interaktion in BBB sollten alle Teilnehmenden mit Kamera und Mikro eingewählt sein.**

Ich stimme zu Ich stimme **nicht** zu

Seite 7 11.04.22

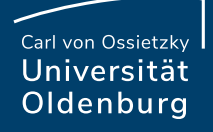

# Umfrage zur Kameranutzung

#### **Welchen Stellenwert hat die Nutzung der Kamera für die Interaktion in BBB?**

# Neu im BBB 2.4

#### **Umfragen**

- Anonym möglich
- Antwortverhalten der Teilnehmenden kann dabei nicht eingesehen werden

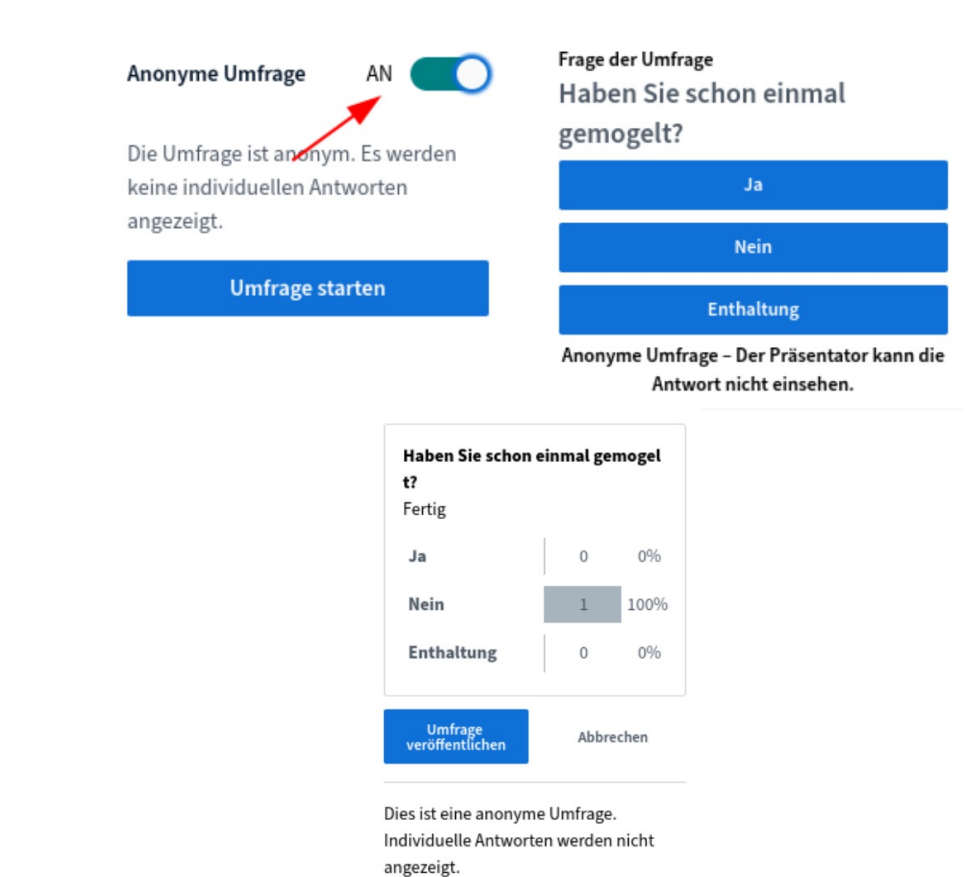

BigBlueButton 2.4 - Übersicht der Änderungen IT-Dienste

Seite 9 11.04.22

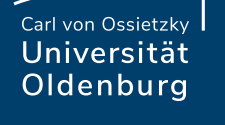

# A-/Synchrone Kommunikation

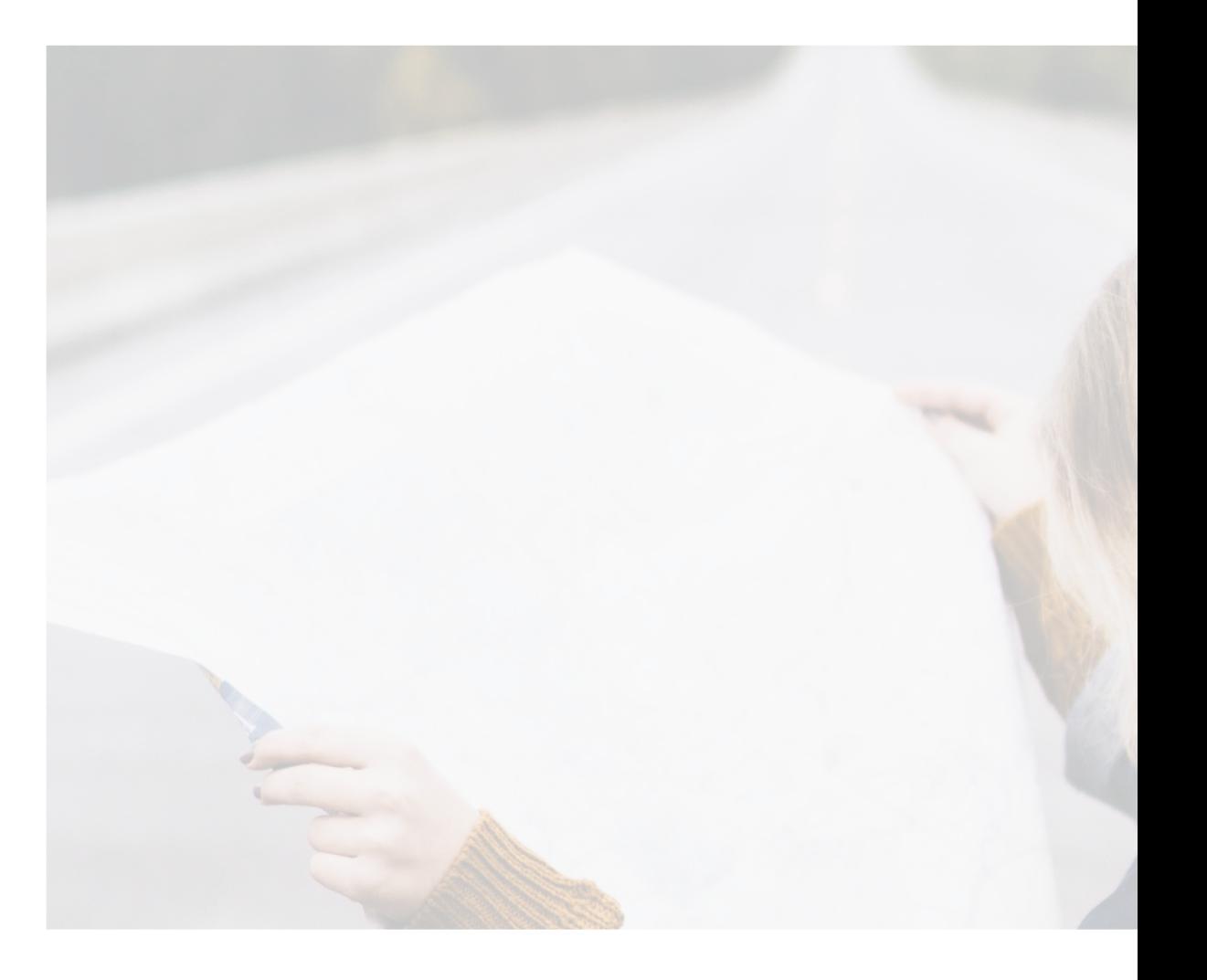

11.04.22

## A-/Synchrone Tools für die Kommunikation

**Nehmen Sie sich 3 Minuten Zeit und sammeln Sie in den geteilten Notizen die asynchronen und synchronen Kommunikationstools, die Sie bereits kennen und der Lehre nutzen.** 

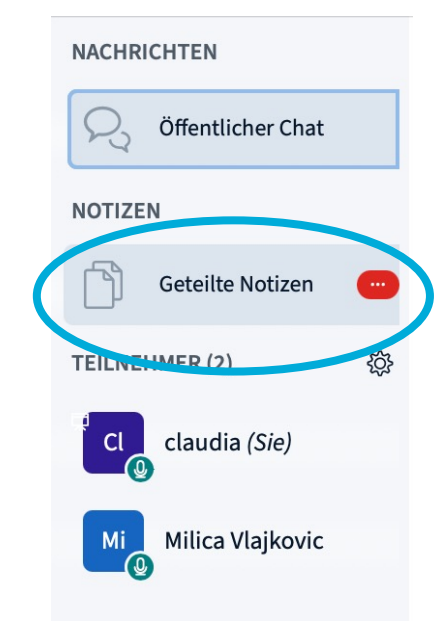

## A-/Synchrone Tools für Kommunikation

**Nehmen Sie sich 3 Minuten Zeit und sammeln Sie in den geteilten Notizen die asynchronen und synchronen Kommunikationstools, die Sie bereits kennen und der Lehre nutzen.** 

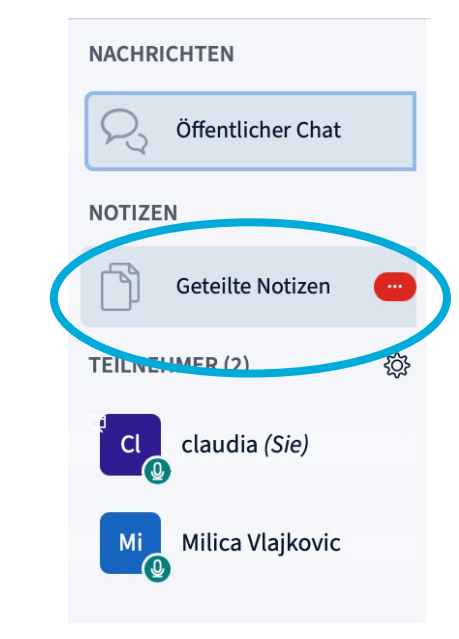

Asynchrone Kommunikation kann Ihnen helfen, synchrone Sitzungen zu gestalten.

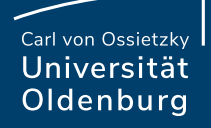

## Ideen und Tipps

**Beschreiben Sie kurz, wie Sie Ihr asynchrones Lieblingstool nutzen.** 

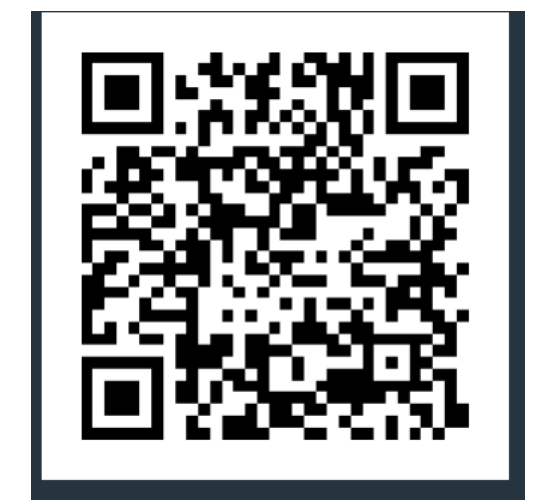

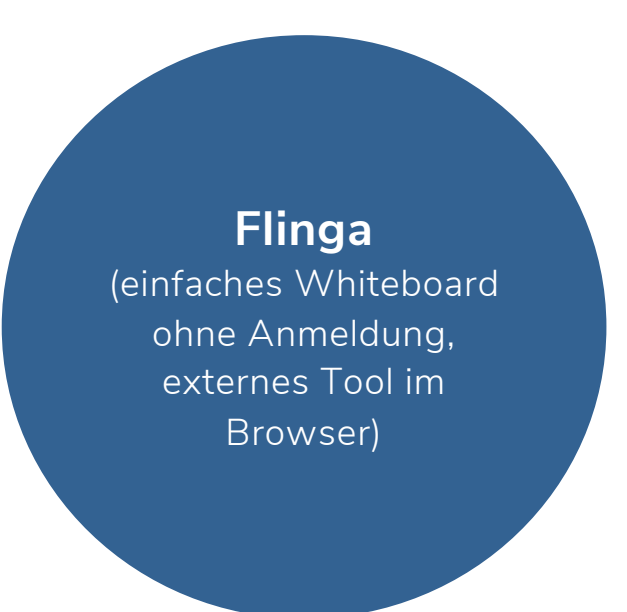

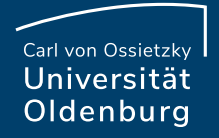

# Methoden und Tipps

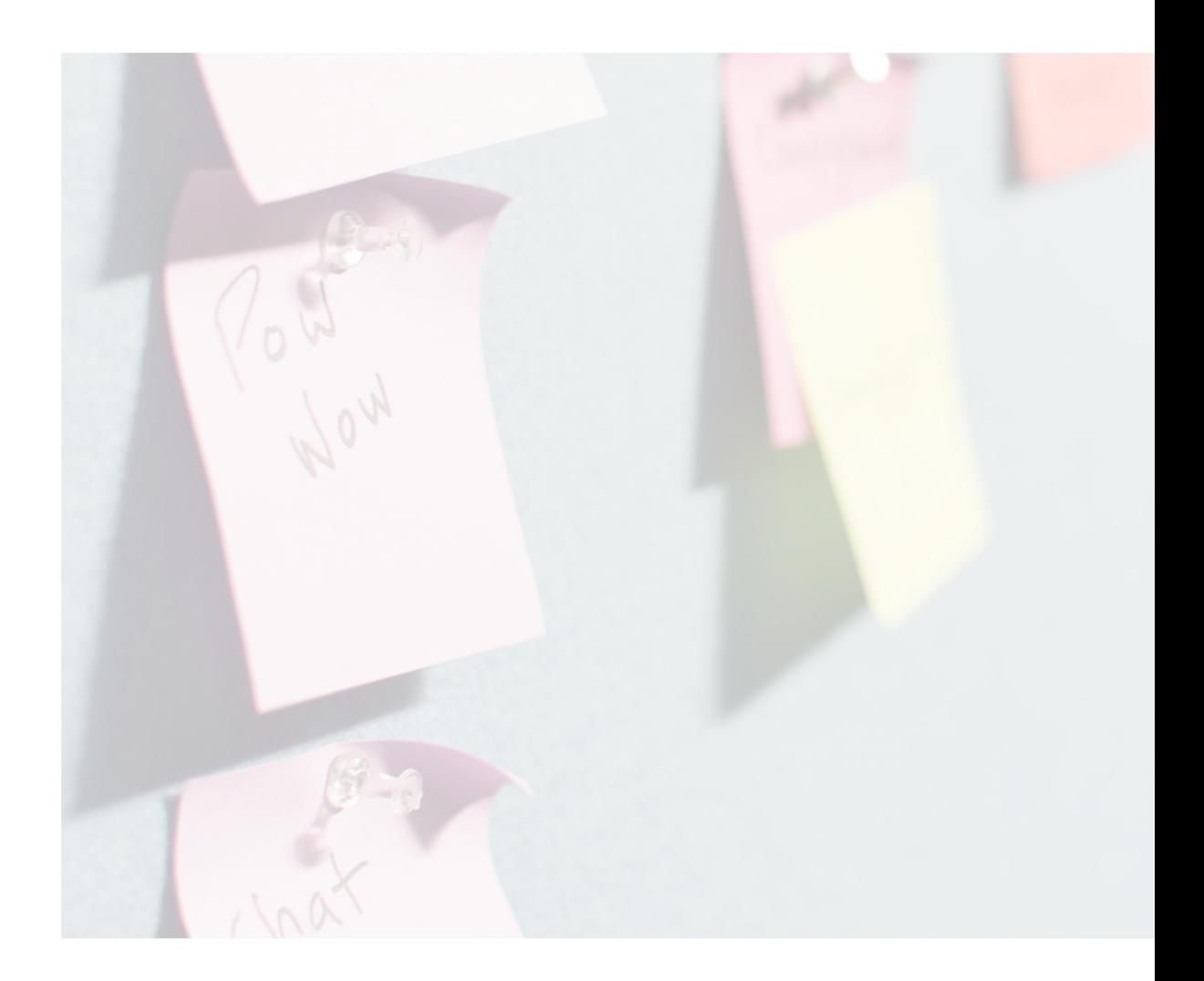

11.04.22

## Externe Videos einbinden

Die Interaktion kann auch durch motivierende inhaltliche Impulse gestärkt werden, bspw. durch aktuelle Forschungsdiskurse.

Beobachtung: Viele Studierende haben ein hohes Interesse an der aktuellen Forschung, besuchen aber selten Vorträge von Experten.

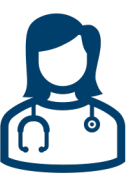

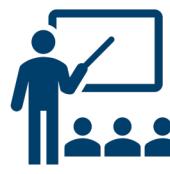

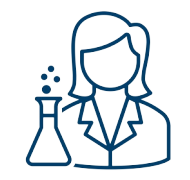

Um die aktuelle Diskussion in das Seminar zu bringen, können externe Videos von ExpertInnen mithilfe von BBB integriert werden.

Aktuelle Positionen können so gemeinsam erfasst und kritisch diskutiert werden.

### Externe Videos – Wie funktioniert das? Es sind nur einige Klicks!

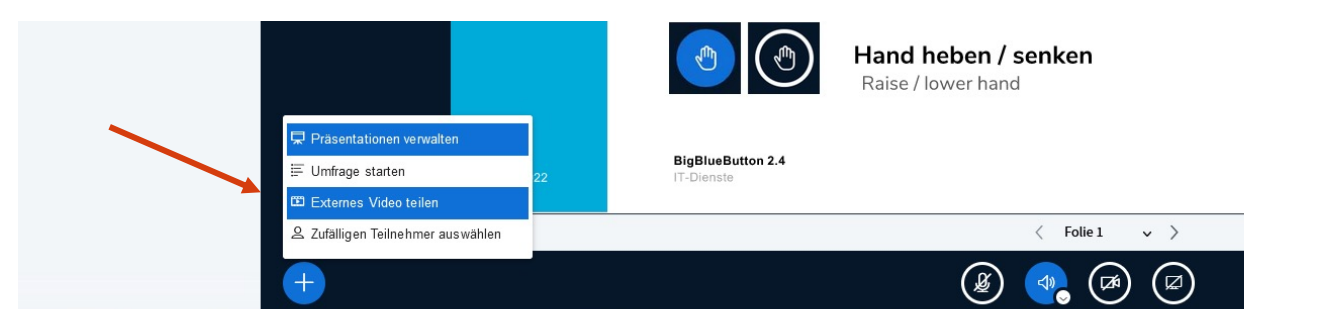

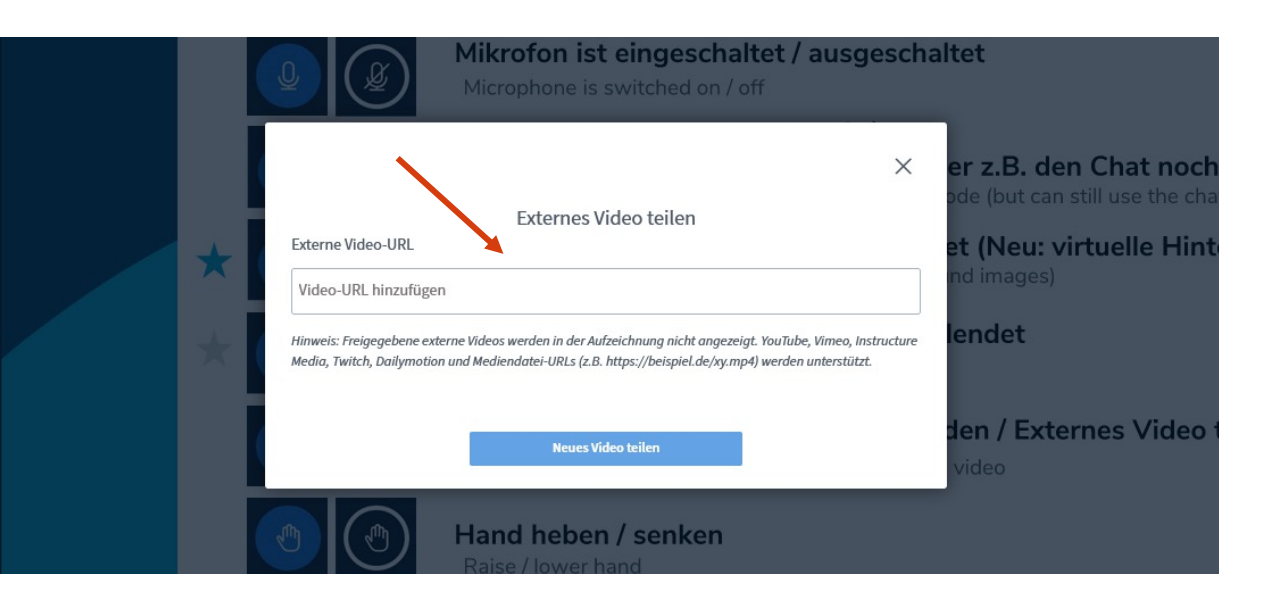

# Haben Sie schon den Mehrbenutzermodus in Ihren Lehrveranstaltungen genutzt?

**Ja, finde ich super**

**Was ist denn der Mehrbenutzermodus?**

**Nein, ich sehe keinen Nutzen dafür**

Seite 17 11.04.22

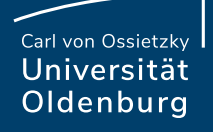

## One-Minute-Paper

#### **Wie können Sie One-Minute-Paper in Ihren Seminaren einsetzen?**

Aktivität

- Nehmen Sie sich eine Minute Zeit, um die Antwort(en) aufzuschreiben.
- Teilen Sie diese im Chat.

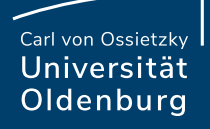

# Think-(Pair-)Share

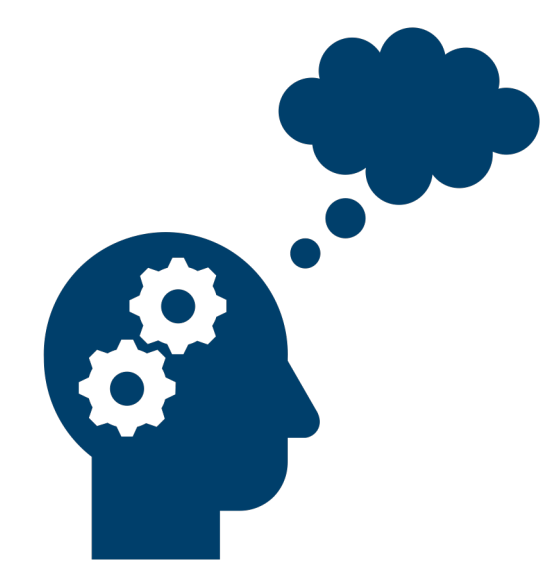

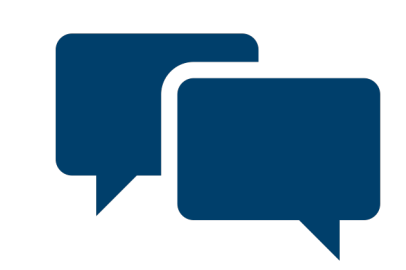

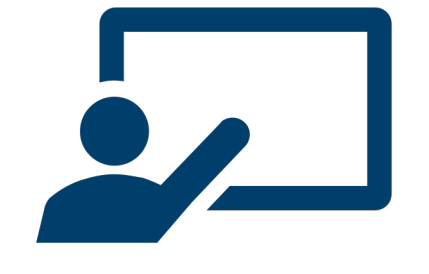

Denken austrauschen Austauschen Präsentieren

### Peer-Instruction nach Eric Mazur

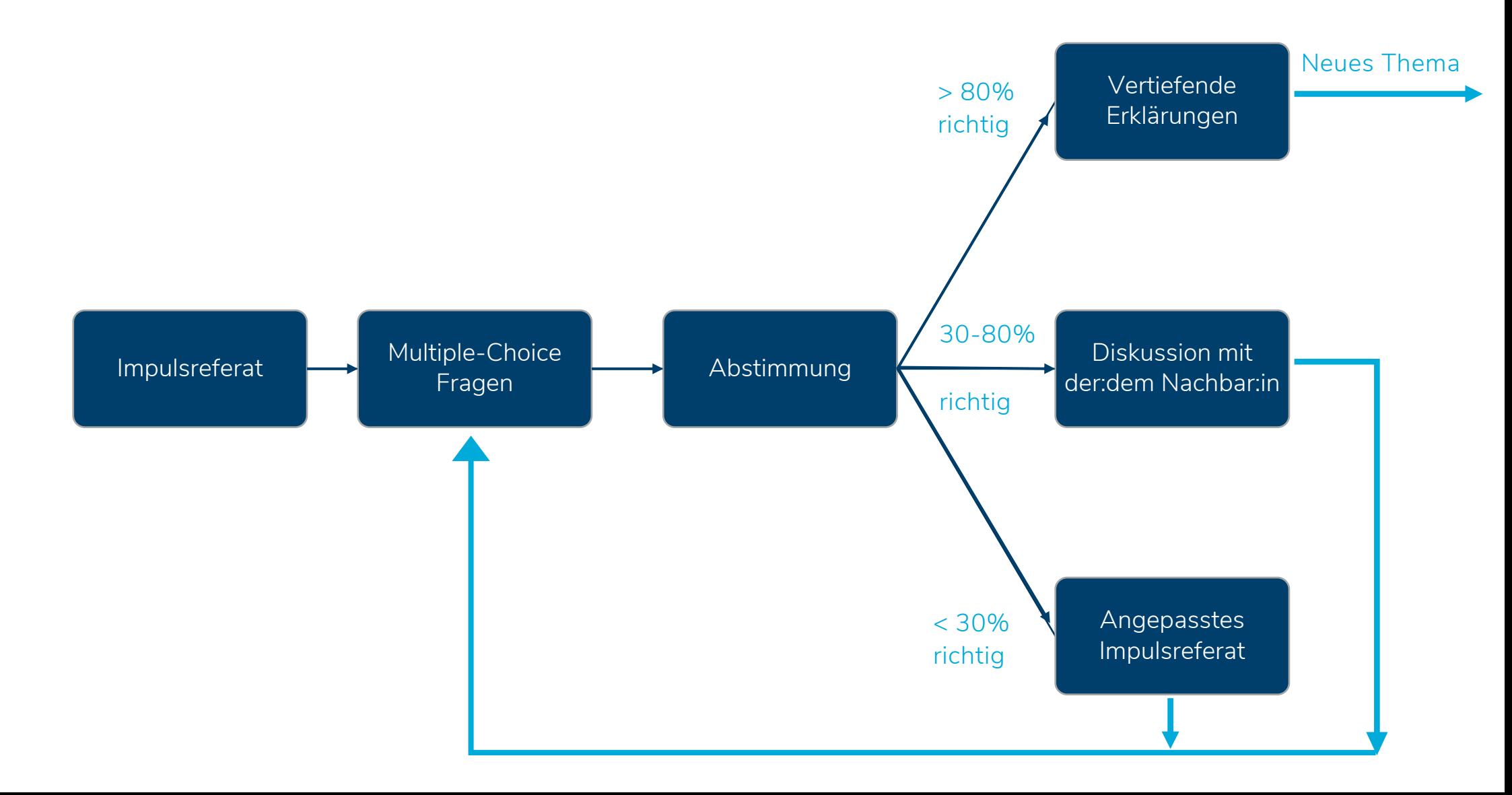

Seite 20 11.04.22

# Neu in BBB 2.4

#### **Breakout-Räume**

- Benennung bei Erstellung
- Verlängern der Zeit

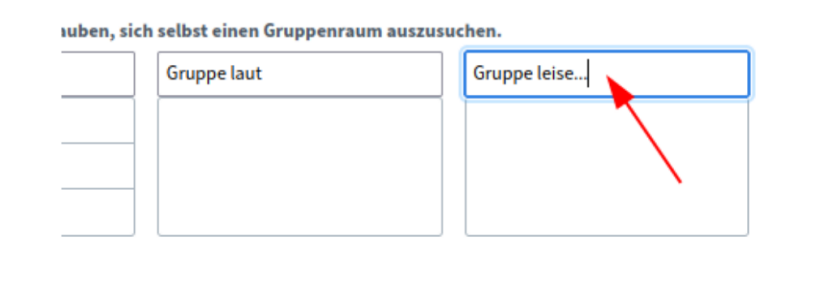

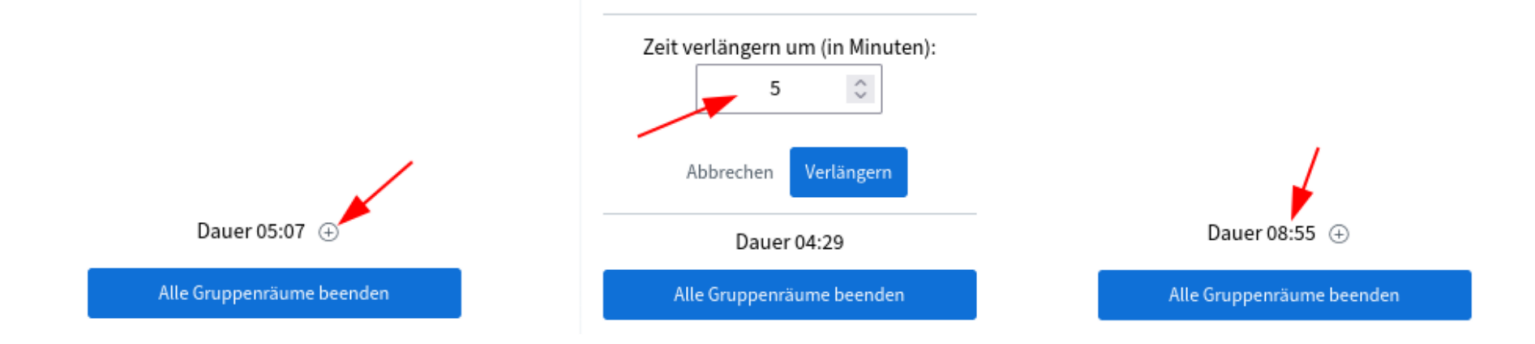

BigBlueButton 2.4 - Übersicht der Änderungen IT-Dienste

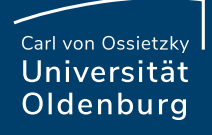

### Five-Finger-Feedback

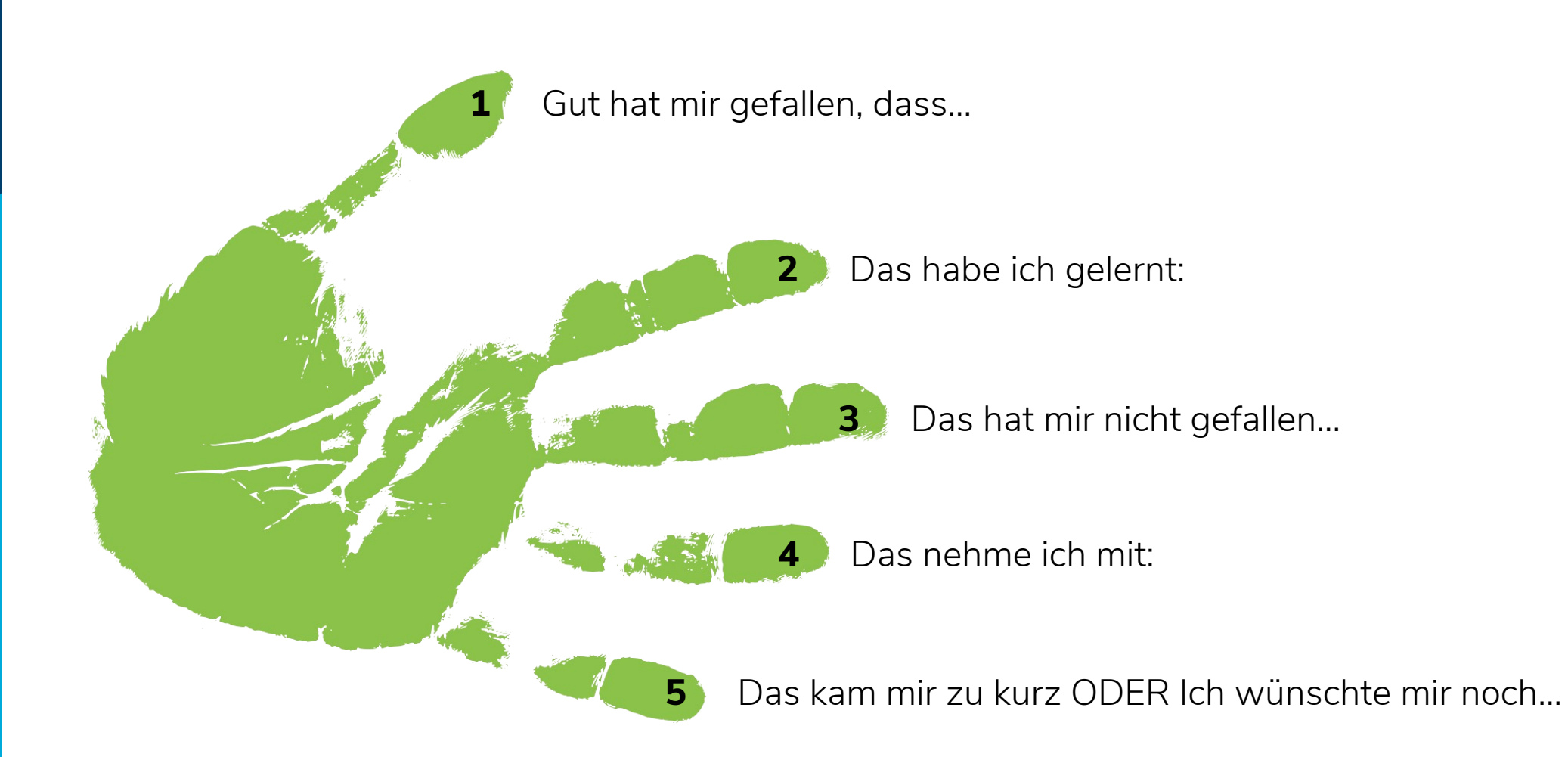

# Virtuelle Raumaufstellung

Für die virtuelle Raumaufstellung, die wir gleich alle gemeinsam und zeitgleich versuchen, …

- nehmen Sie sich bitte einen **Zettel**, Buch, Post-It oder beliebigen Gegenstand.
- schalten Sie bitte Ihre **Kamera ein**.
- **decken Sie Ihre Kamera** mit dem Zettel, Buch, Post-It, Gegenstand ab.

Wenn die **folgende Aussage auf Sie zutrifft, dann decken Sie Ihre Kamera auf**.

**BBB spielt weiterhin eine wichtige Rolle** 

 $\mathbb{P}$   $\mathbb{Z}$ 

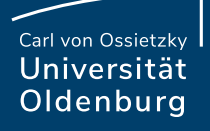

# Einsatzmöglichkeiten von Online-Meetings in den vergangenen Semestern

Lehrende und Studierende für ...

- ‒ Vorlesungen oder Seminare
- ‒ Vorträge von Externen
- ‒ Flipped Classroom
- ‒ Individuelles Feedback, z.B. in Online-Sprechstunden
- ‒ Sitzungen mit hohem Medienanteil

Studierende untereinander für …

- ‒ Gemeinsames Arbeiten
- ‒ Fachschaftsaktivitäten (z.B. während der O-Woche)

Lehrende untereinander bzw. Lehrende und Einrichtungen der Hochschule für …

- ‒ Kollegialen Austausch
- ‒ Arbeitskreis-Meetings
- ‒ (Hochschuldidaktische) Beratung
- ‒ Kollaboratives Schreiben

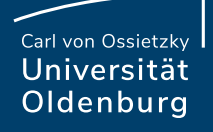

# Geteilte Notizen – Eine Checkliste

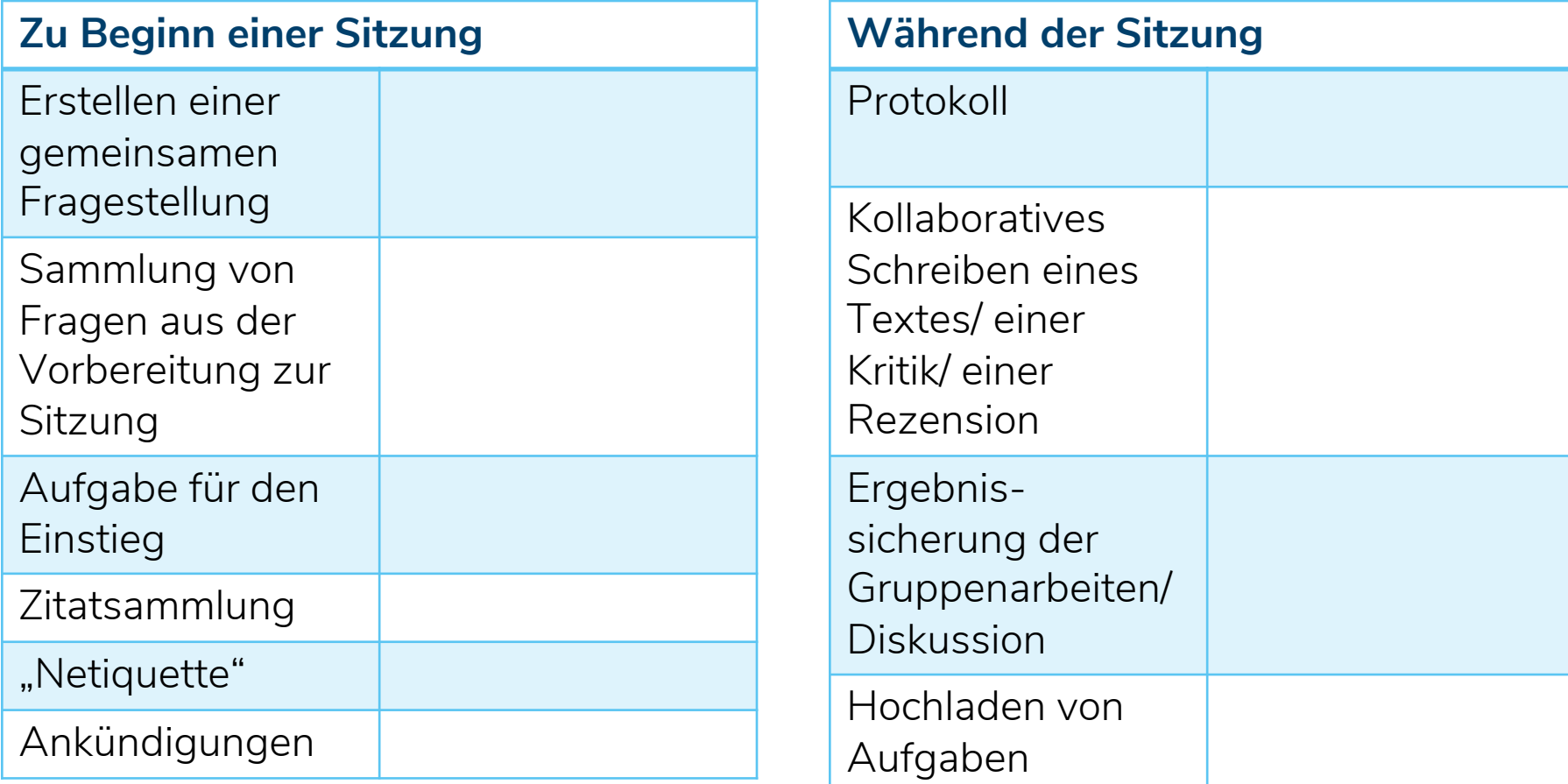

Seite 26 11.04.22

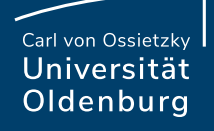

# Geteilte Notizen – Eine Checkliste

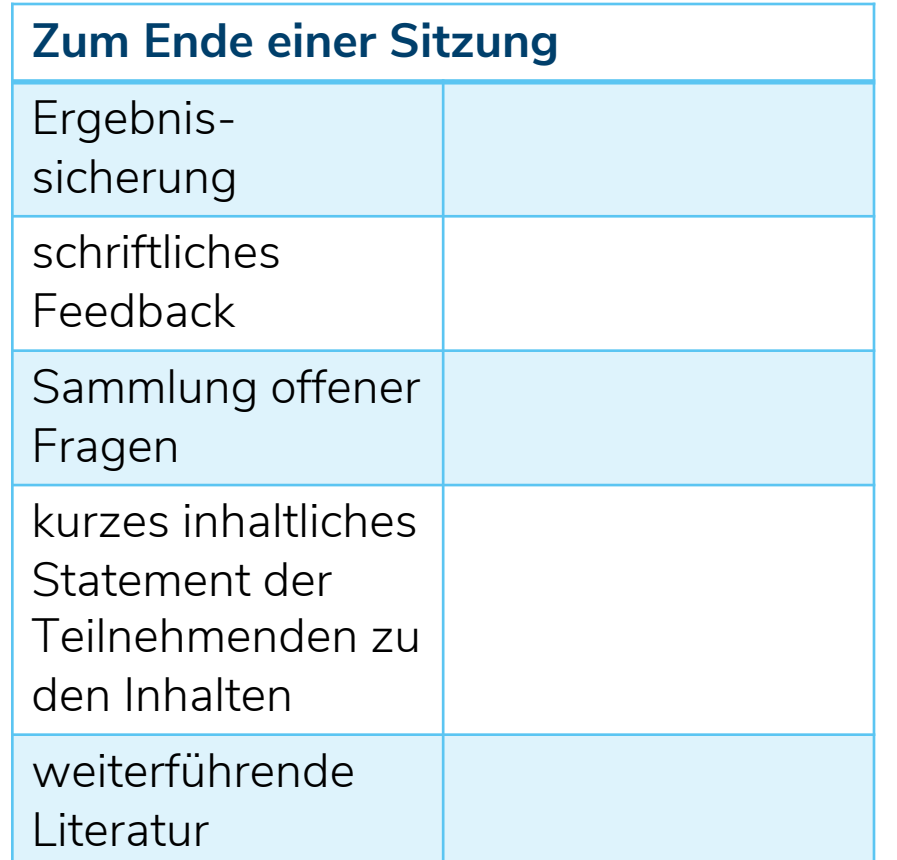

Seite 27 11.04.22

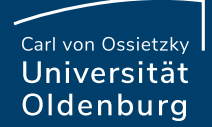

# Diskussion und Fragen

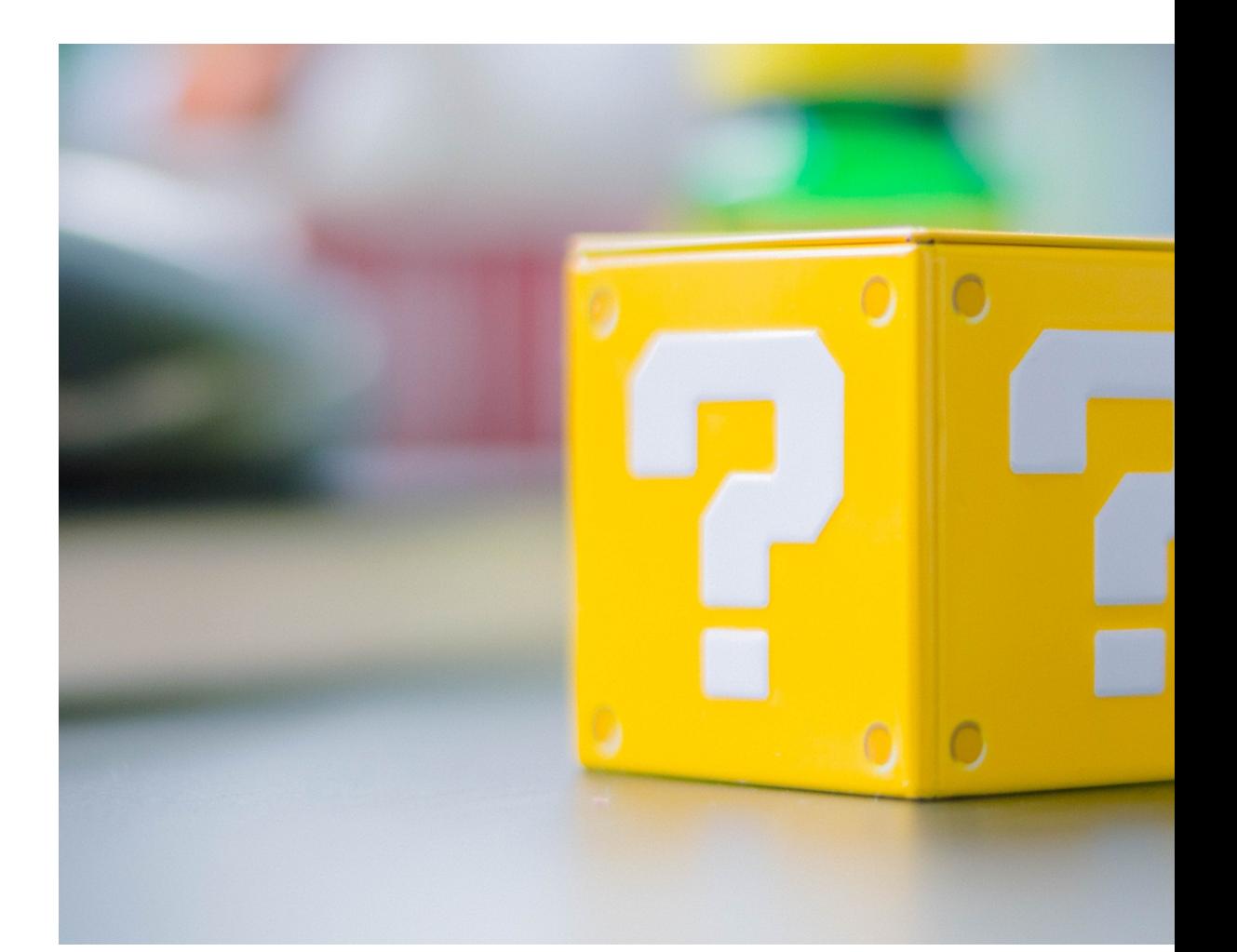

11.04.22

# Mehr Inspiration

Tobias Seidl und Lara Kolbert (2020): Digitale Interaktion. Vertra **Karten für Online-Meetings & -Workshops**. Verfügbar unter: https://hochschulforumdigitalisierung.de/sites/default/files/dateien ns\_Take-A-Break\_Karten\_2020.pdf

Lehrer\*innenausbildung der Universität Oldenburg: Methodenkar den Alltag. Verfügbar unter: https://www.methodenkartei.uni-olden

E-Didaktik der Universität Oldenburg (2020): BigBlueButton. Ein Verfügbar unter: https://youtu.be/wTDq94Lm43U

**E-Didaktik-Blog**: https://wp.uni-oldenburg.de/edidactics/

Seite 29 11.04.22

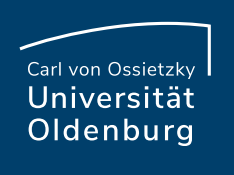

Paul Blattner & Milica Vlajkovic

Carl von Ossietzky Universität Oldenburg Referat Studium und Lehre Hochschuldidaktik | E-Didaktik

**Mail:** edidaktik@uol.de

**Offene Online-Sprechstunde der E-Didaktik: Immer montag** jeweils 10.30–11.30 Uhr, in BBB: https://meeting.uol.de/b/car-

**Informationen zur Gestaltung digitaler Lehre: https://wp.uni** 

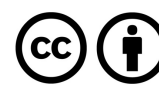

Lizenziert unter der Creative Commons Lizenz CC BY 4.0. Ausgenommen Elemente, die anderes gekennzeichnet sind.

Seite 30 11.04.22